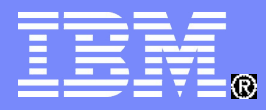

Deep Computing

#### **Introduction to MPI Workshop** February 23-26 Part II – Review from November

Kirk E Jordan Emerging Solutions Executive

Computational Science Center T.J. Watson Research Center

*[kjordan@us.ibm.com](mailto:kjordan@us.ibm.com)*

© 2007 IBM Corporation

#### Outline for Part 1- review (Goal – get basic background)

- **Quick review of characteristics of the hardware**
- **Overview Discussion of Parallel Programming**
- **Quick review of compilers mpCC and mpxlf**
- **User Environment setup/site dependent SciNet staff provide**
- **Compile and Run/Execute a code**
- **Summary**

#### Deep Computing

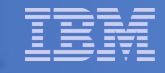

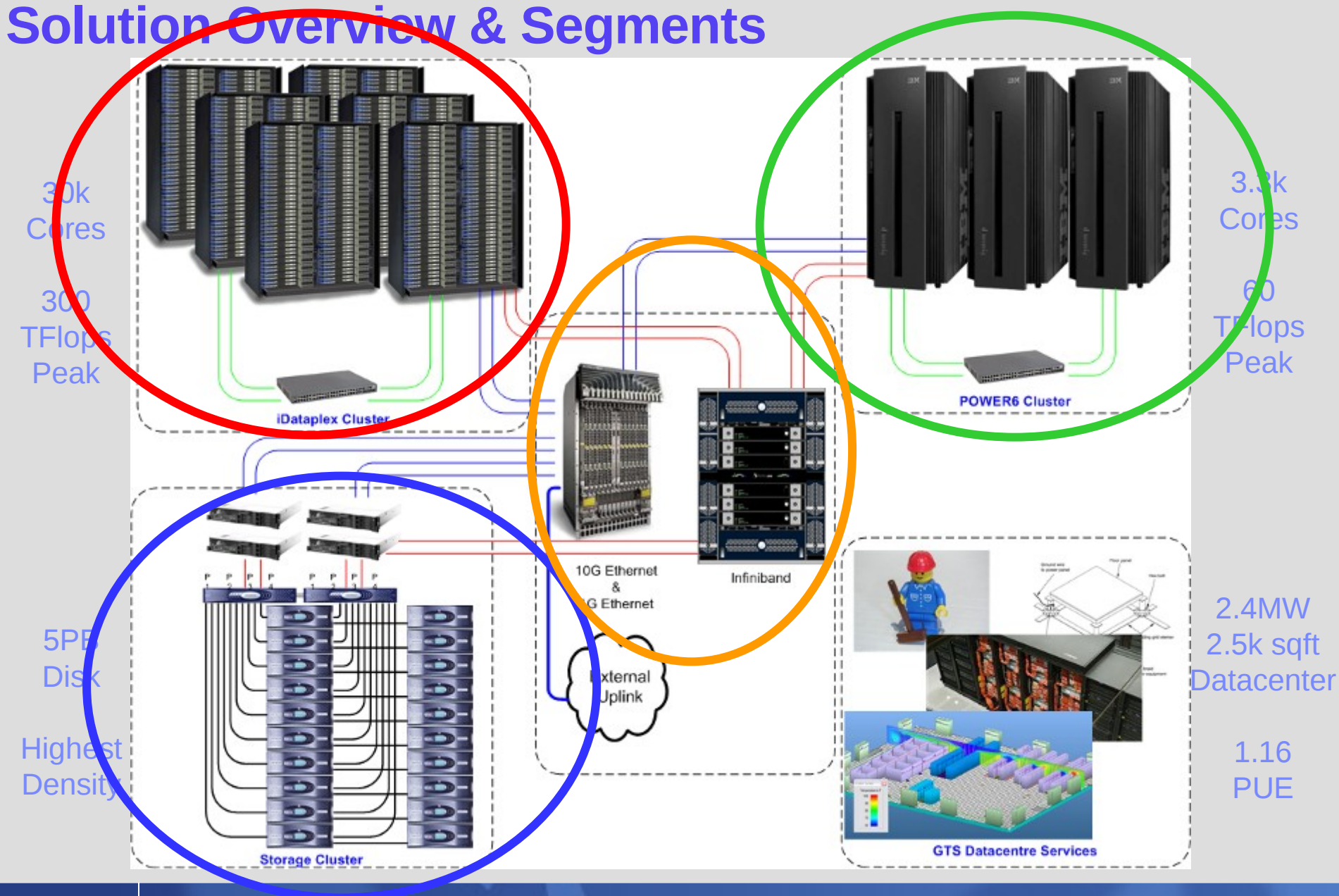

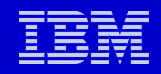

# **Hardware Overview**

• **Core:**

• **Processors:**

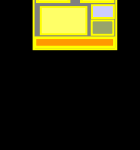

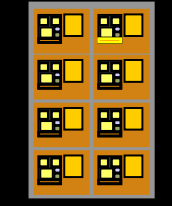

• **Nodes:**

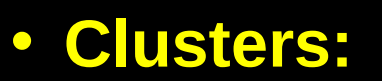

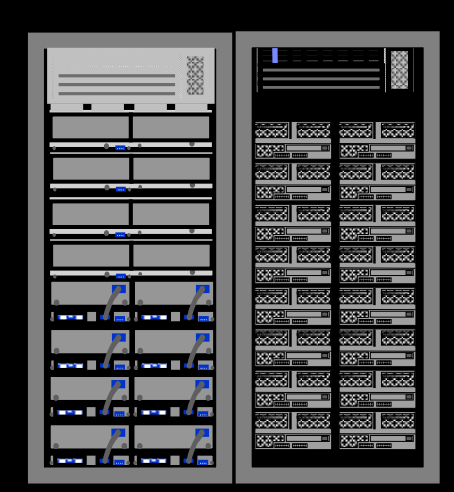

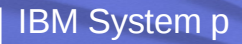

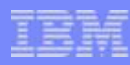

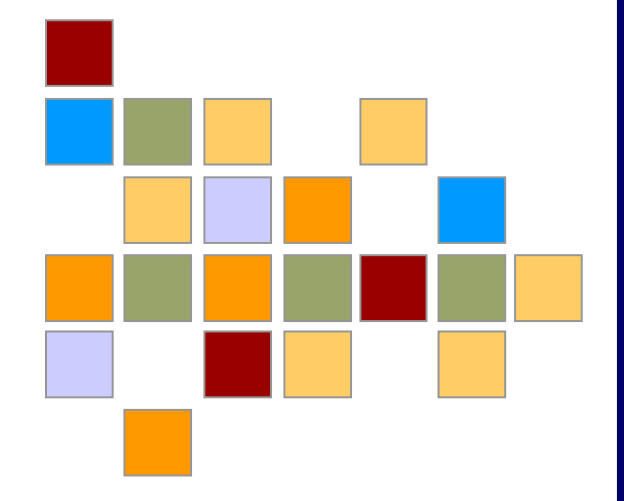

# **p575 POWER6**

 $\blacksquare$  © 2007 IBM Corporation IBM Systems and the control of the control of the control of the control of the control of the control of the control of the control of the control of the control of the control of the contr

### **POWER6: Simultaneous Multithreading**

#### **POWER5 Simultaneous Multithreading**

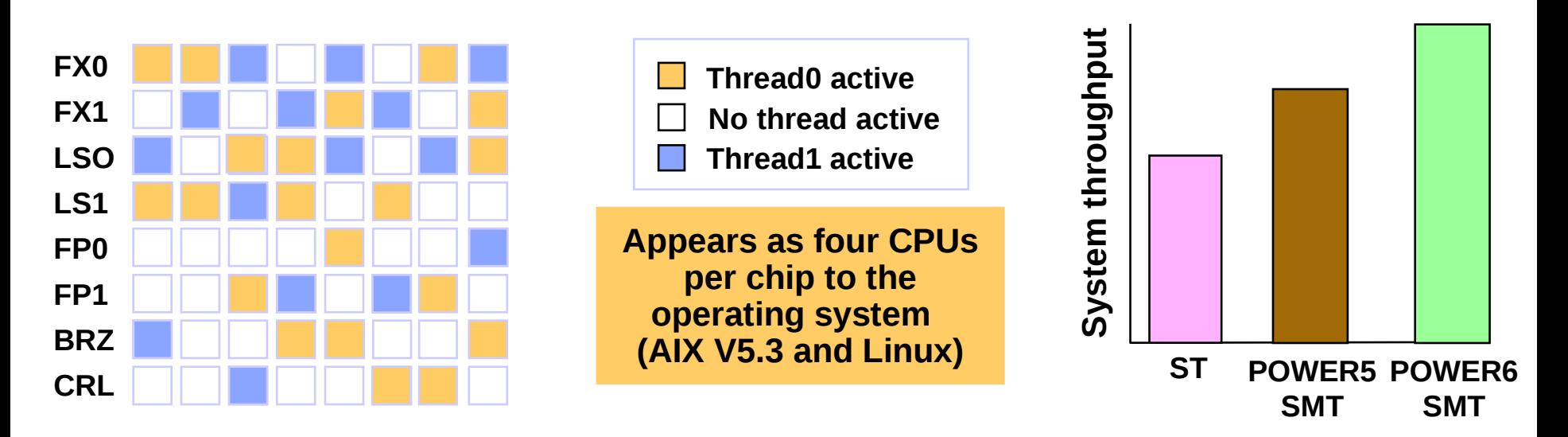

- Utilizes **unused execution** unit cycles
- **[Reuse of existing transistors vs. performance from additional transistors](#page-32-0)**
- Presents symmetric multiprocessing (SMP) programming model to software
- Dispatch two threads per processor: *"It's like doubling the number of processors."*
- Net result:
	- *Better performance*
	- *Better processor utilization*

# **POWER6 Chip Overview**

#### **Ultra-high frequency dual-core chip**

- 7-way superscalar, 2-way SMT core •up to 5 instr. for one thread, up to 2 for other
- 8 execution units
	- 2LS, 2FP, 2FX, 1BR, 1VMX
- 790M transistors, 341 mm<sup>2</sup> die
- Up to 64-core SMP systems
- 2x4MB on-chip L2 point of coherency
- On-chip L3 directory and controller
- Two memory controllers on-chip
- **Technology** 
	- CMOS 65nm lithography, SOI Cu
- **High-speed elastic bus interface at 2:1 freq**
	- I/Os: 1953 signal, 5399 Power/Gnd
- **Full error checking and recovery**

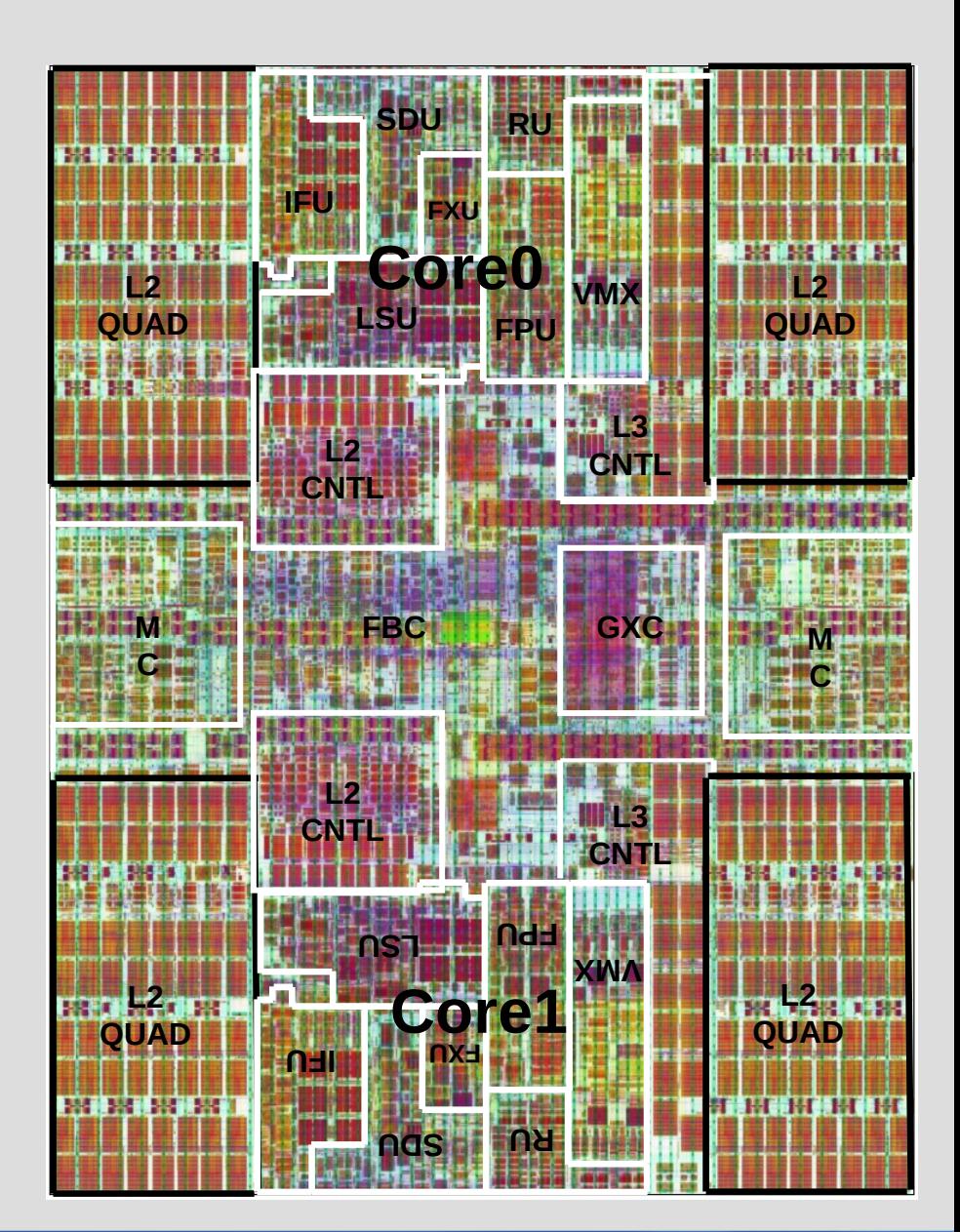

# **POWER6 Objectives**

- Processor Core
- **High single-thread performance with ultra high frequency (13FO4) and optimized pipelines**
- **Higher instruction throughput: improved SMT**
- Cache and Memory Subsystem
- **Increase cache sizes and associativity**
- **Low memory latency and increased bandwidth**
- System Architecture

#### **Fully integrated SMP fabric switch**

- –Predictive subspace snooping for significant reduction of snoop traffic
- –Higher coherence bandwidth
- –Excellent scalability

#### **Ultra-high frequency buses**

- –High bandwidth per pin
- –Enables lower cost packaging
- Power
- **Minimize latch count**
- **Dynamic Power management**

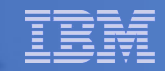

# **Power6 Highlights for performance**

**Single cycle FX to FX pipeline (two per core)**

**Six-cycle FP pipeline (two per core)**

**4MB L2 per core with 32MB L3 per chip extension**

## **Comprehensive and flexible data prefetching system with**

 $\triangleright$  High bandwidth capability from DIMMS and caches into the registers

**VMX for 32bit calculations (fixed/single-precision)**

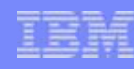

#### **POWER6 p575 Node**

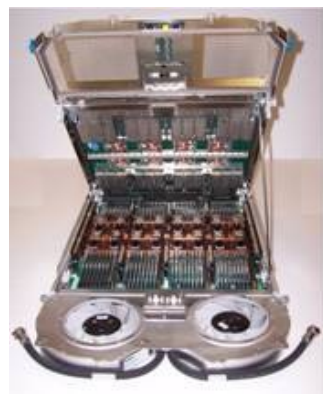

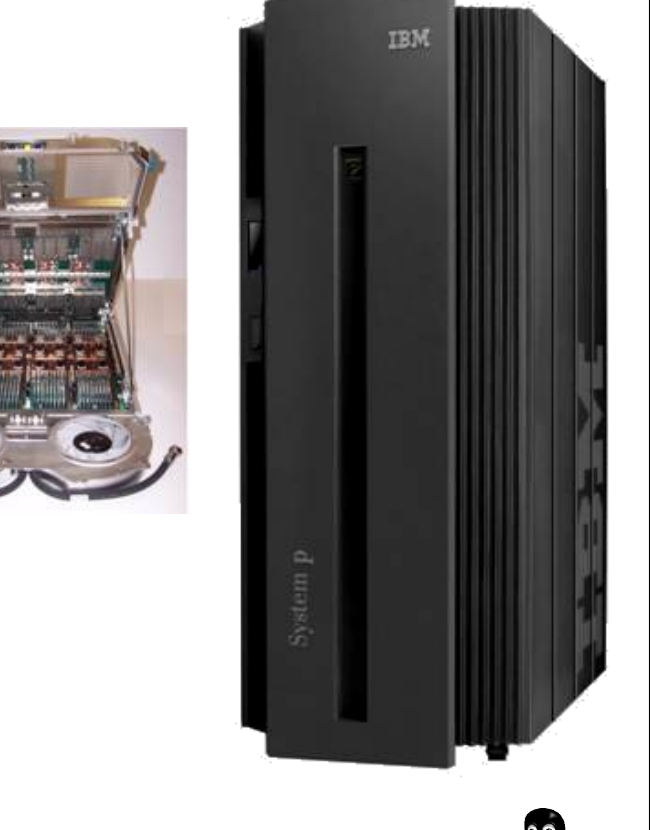

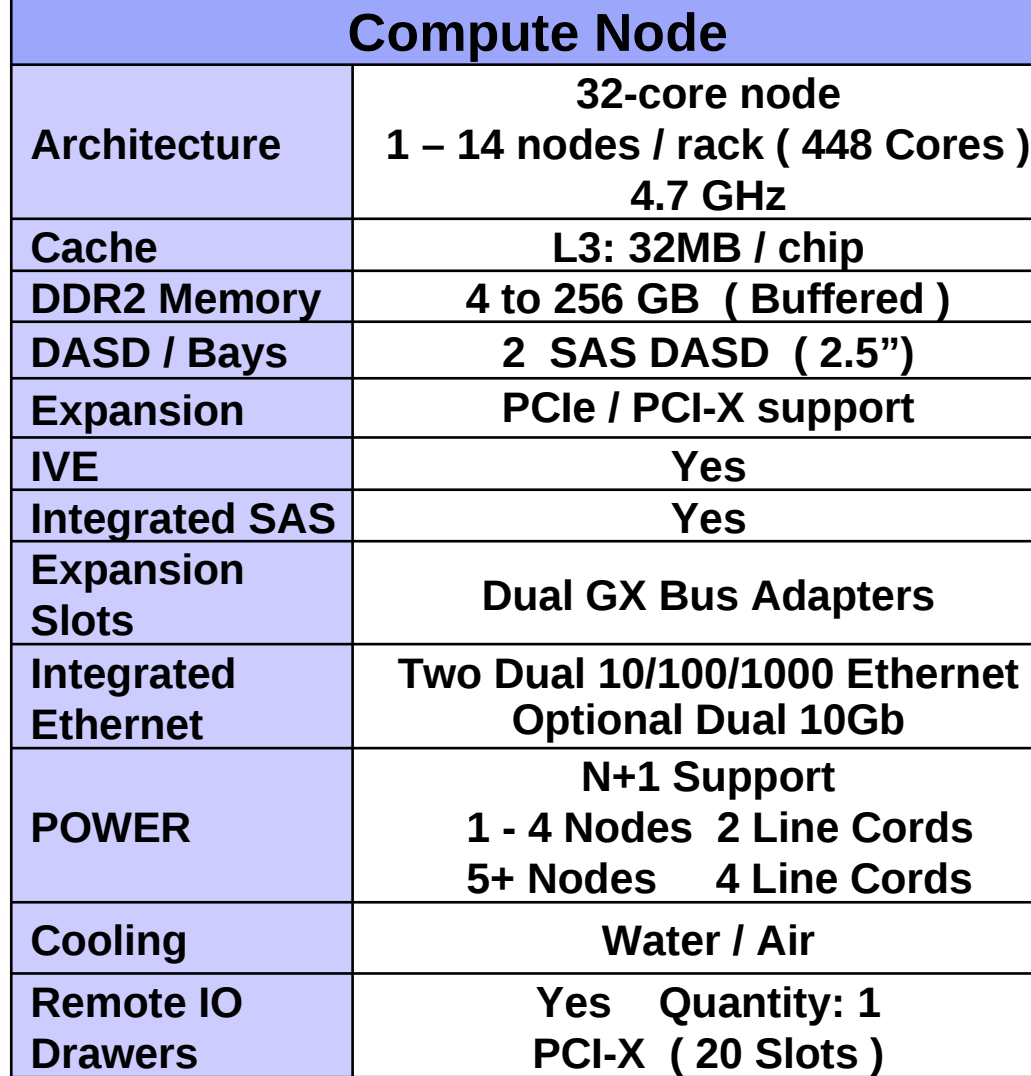

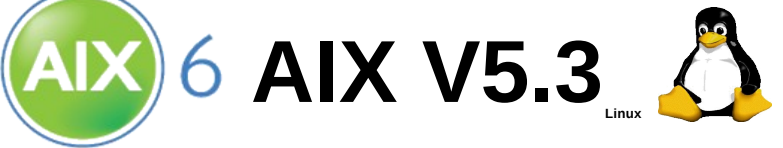

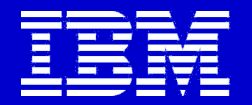

# **Parallel Programming Basics**

**Comments**

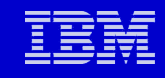

#### **Distributed Memory Program Architecture Characteristics in early 1990s**

- **Clusters of single CPU systems were used to run MPI jobs**
- **Each system had its own OS**
- **Single compute process ran on each system**
- **Each process had its own address space**
- **Message passing between processes had to go through network**
- **MPI standard was initially developed to support this hardware scenario**

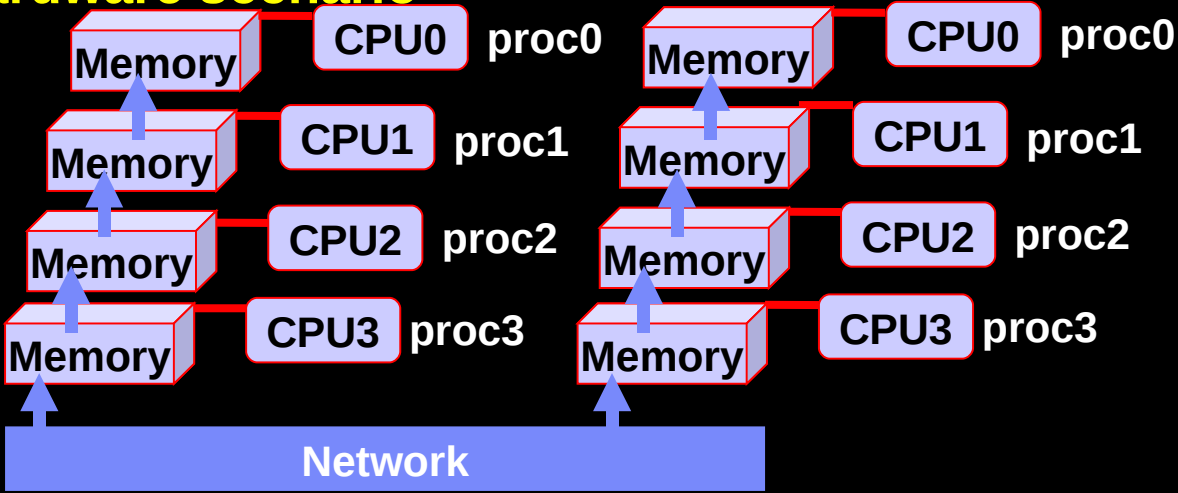

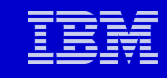

#### **Distributed Memory Program Architecture New characteristics in late 1990s**

- **Large SMP systems started to be used to run MPI jobs**
- **It had multiple CPU systems, Each system had its own OS**
- **Multiple compute processes ran within each system**
- **Each process had its own address space**
- **Message passing between the processes can go through memory instead of network**
- **Hardware vendors developed algorithm using shared memory to conduct message passing between the processes**
- **There's no need to change MPI standard for this scenario**

**Just add the following into MPI job run script export MP\_SHARED\_MEMORY=yes**

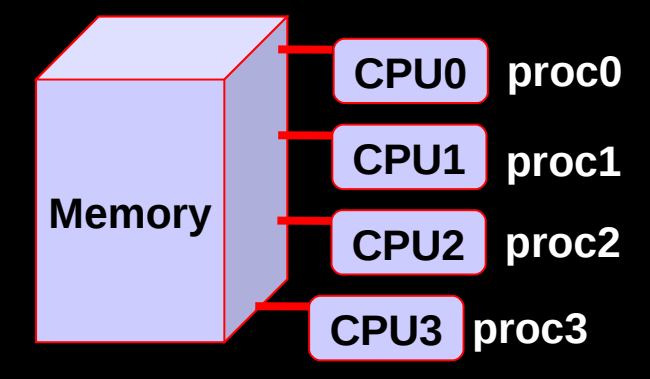

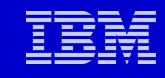

#### **Distributed Memory System Architecture New characteristics in 2000s**

- **Cluster of SMP systems started to be used to run MPI jobs**
- **Each system has multiple CPUs, each system had its own OS**
- **Multiple compute processes ran on each system**
- **Each process had its own address space**
- **Message passing between the processes may go through both memory and network**
- **We can still use shared memory for message passing between processes within each SMP system**
- **There's no need to change MPI standard for this scenario**

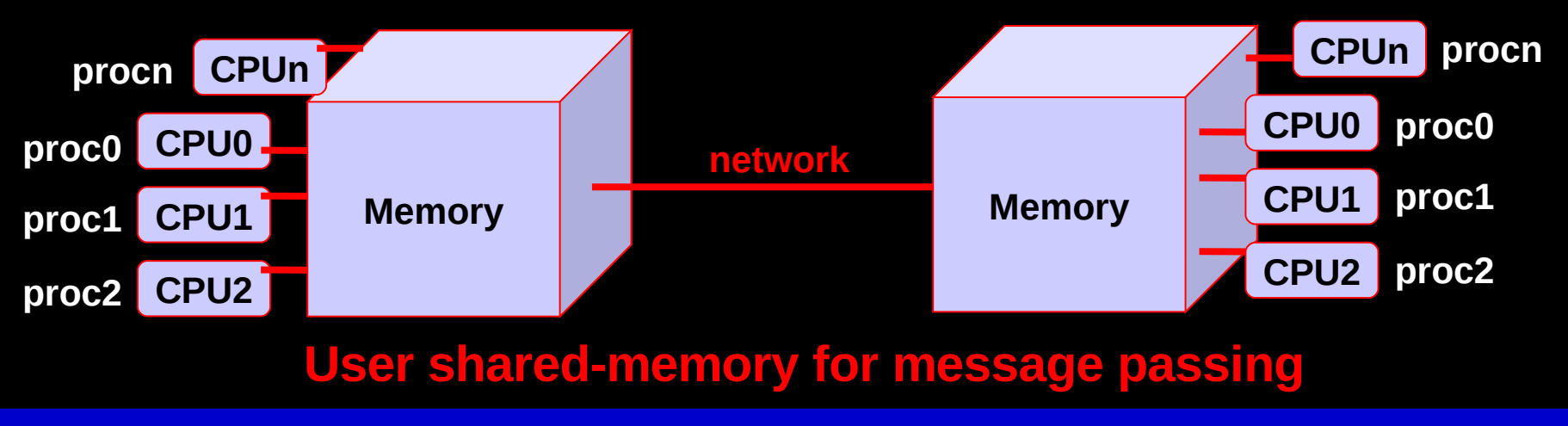

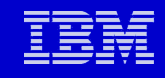

#### **Comparison: Shared Memory Programming vs. Distributed Memory Programming**

- **Shared memory Single process ID for all threads**
	- **List threads** 
		- **ps –om THREAD**

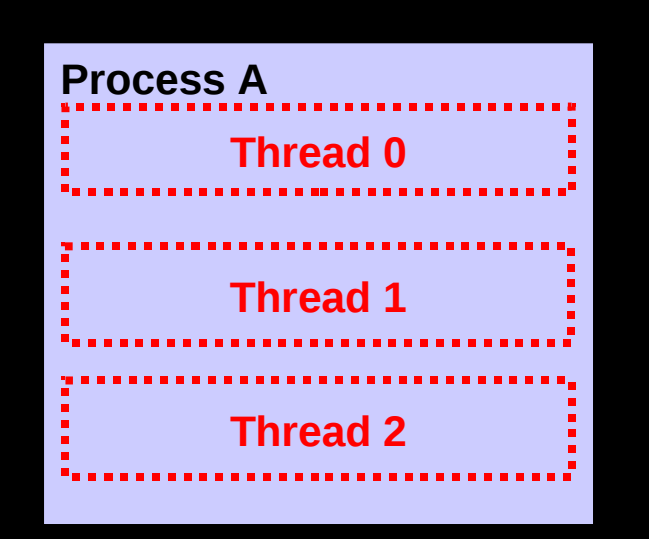

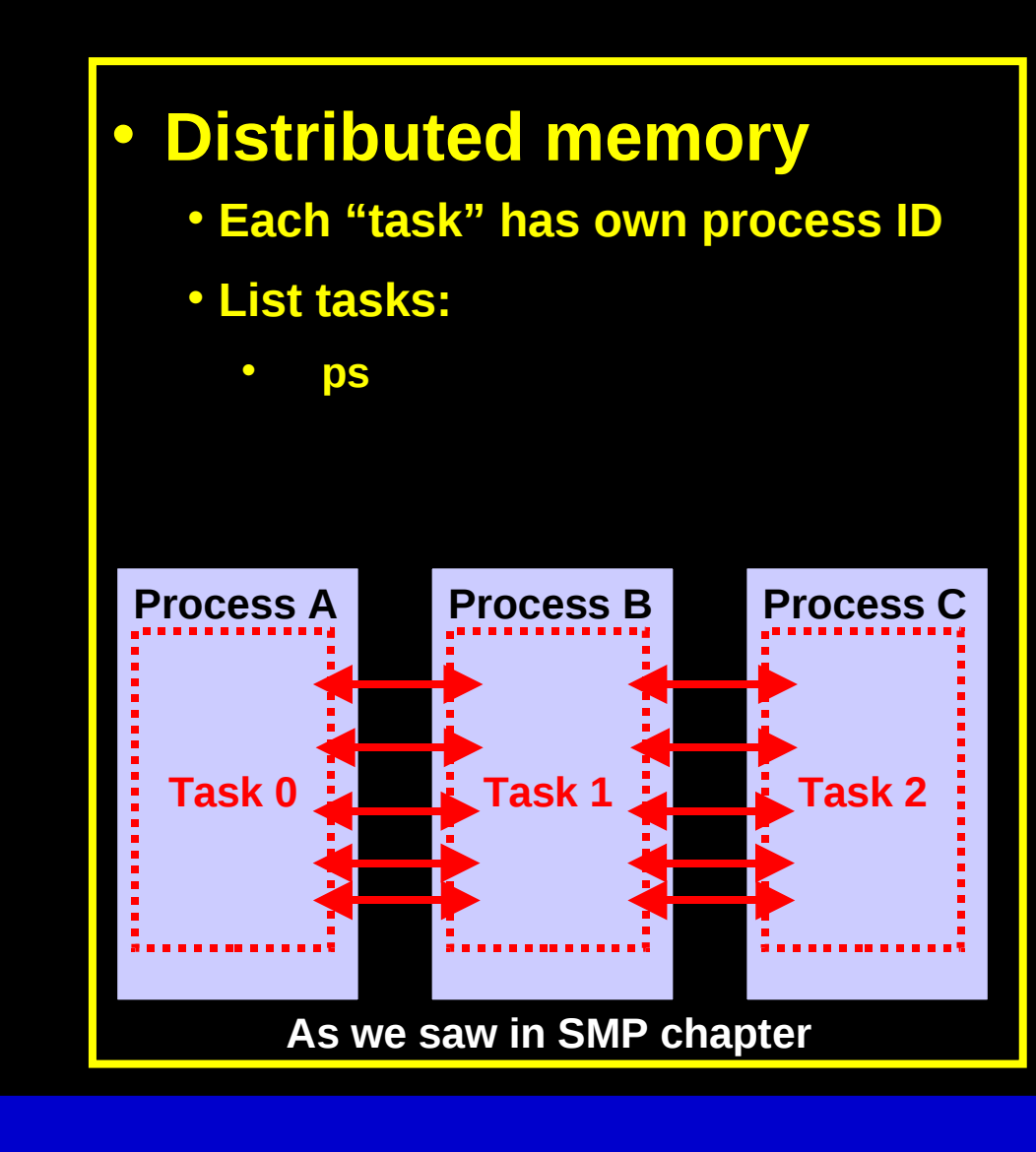

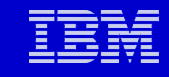

# **Parallel programming is essential to exploit modern computer architectures**

- **Single processor performance is reaching limits**
	- **Moore's Law still holds for transistor density, but…**
	- **Frequency is limited by heat dissipation and signal cross talk**
	- **Multi-core chips are everywhere...**
- **Advances in network technology allow for extreme parallelization**

# **Parallel choices**

- **MPI**
	- **Good for tightly coupled computations**
	- **Exploits all networks and all OS**
	- **No limit on number of processors**
	- **Significant programming effort; debugging can be difficult**
	- **Master/Slave paradigm is supported, as well**
- **OpenMP**
	- **Easy to get parallel speed up**
	- **Limited to SMP (single node)**
	- **Typically applied at loop level**  $\leftarrow$  **limited scalability**
- **Automatic parallelization by compiler**
	- **Need clean programming to get advantage**
- **pthreads = Posix threads**
	- **Good for loosely coupled computations**
	- **User controlled instantiation and locks**
- **fork/execl**
	- **Standard Unix/Linux technique**

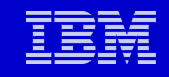

#### **Parallel programming recommendations (for scientific and engineering computations)**

- **Use MPI if possible**
	- **Performance on SMP node is almost always at least as good as OpenMP**
	- **For 1-D, 2-D domain decomposition: schedule 2 months work**
	- **For 3-D domain decomposition: schedule 3-4 months**
- **OpenMP can get good parallel speed up with minimal effort**
	- **1 week to get 70% efficient on 4 cores; 3 weeks to get 90%**
	- **May get best performance with –qsmp=omp instead of relying on compiler to auto-parallelize for older codes**
		- **Can use -qsmp –qreport=smplist to get candidate loops.**
- **Hybrid is also possible**
	- **OpenMP under MPI**
- **pthreads are fine. Use them if it makes sense for your program.**

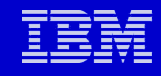

# **Terminology Review: Processor vs. Node**

**Identical to what we said for SMP**

- **At the scale of microprocessors**
	- **CPU = processor = core**
	- **Chip = socket**
	- •**IBM started delivering dual-core POWER4 technology to the user community in 2001**
- **At the scale of a computer system**
	- **Node = system = box**
	- **Cluster = many nodes connected together via fast network**
	- **A node runs a SINGLE image of operating system**

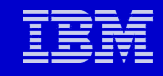

# **Terminology Review: Thread vs. Process**

• **Thread:**

**In addition to what we said for SMP**

- **An independent flow of control, may operate within a process with other threads.**
- **An schedulable entity**
- **Has its own stack, thread-specific data, and own registers**
- **Set of pending and blocked signals**
- **Process**
	- **Can not share memory directly**
	- **Can not share file descriptors**
	- **A process can own multiple threads**
- **An OpenMP job is a process. It creates and owns one or more SMP threads. All the SMP threads share the same PID**
- **An MPI job is a set of concurrent processes (or tasks). Each process has its own PID and communicates with other processes via MPI calls**

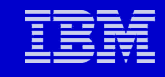

# **Apply MPI Technology to Real World Problem**

- **Multiple steps in applying MPI technology to solve a Sci&Eng problem**
	- **1. Divide workload to multiple processes (domain decomposition)**
	- **2. Execute your MPI program**
	- **3. Collect and process the output data**
- **Questions**
	- **Which filesystem should I use for my input, scratch and output files? What do I do if global filesystem is not available (i.e. grid computing scenario)?**
	- **How to map the MPI processes to available processors?**

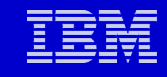

# **3 Steps in a Distributed Computing Job**

- **Step 1: Domain Decomposition (workload partition)**
	- **To divide workload into N chunks, one for each MPI tasks**
	- **Often carried out as a serial or SMP pre-processing job/ Example: FLUENT, PowerFLOW,STARCD**
- **Step 2: the MPI program** 
	- **To performance computation**
- **Step 3: final result assembly**
	- **Some code merge this into stage 2**
	- **while others need to run a post-processing job to assemble output from each MPI tasks. Example: LSDYNA. LSDYNA also merged stage 1 and stage 2.**

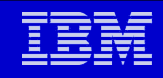

# **Schematic Flow of an MPI Code**

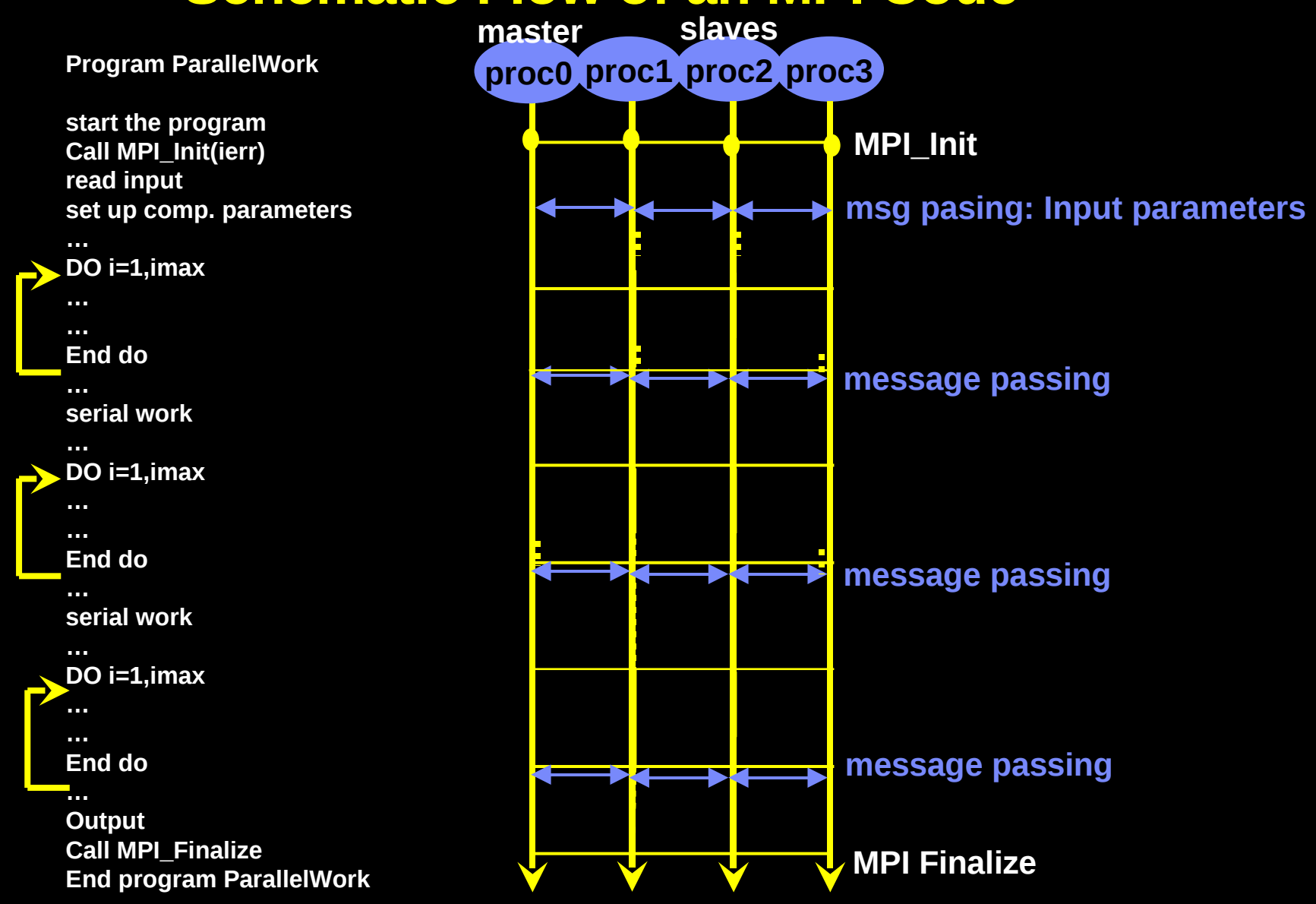

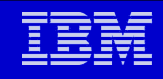

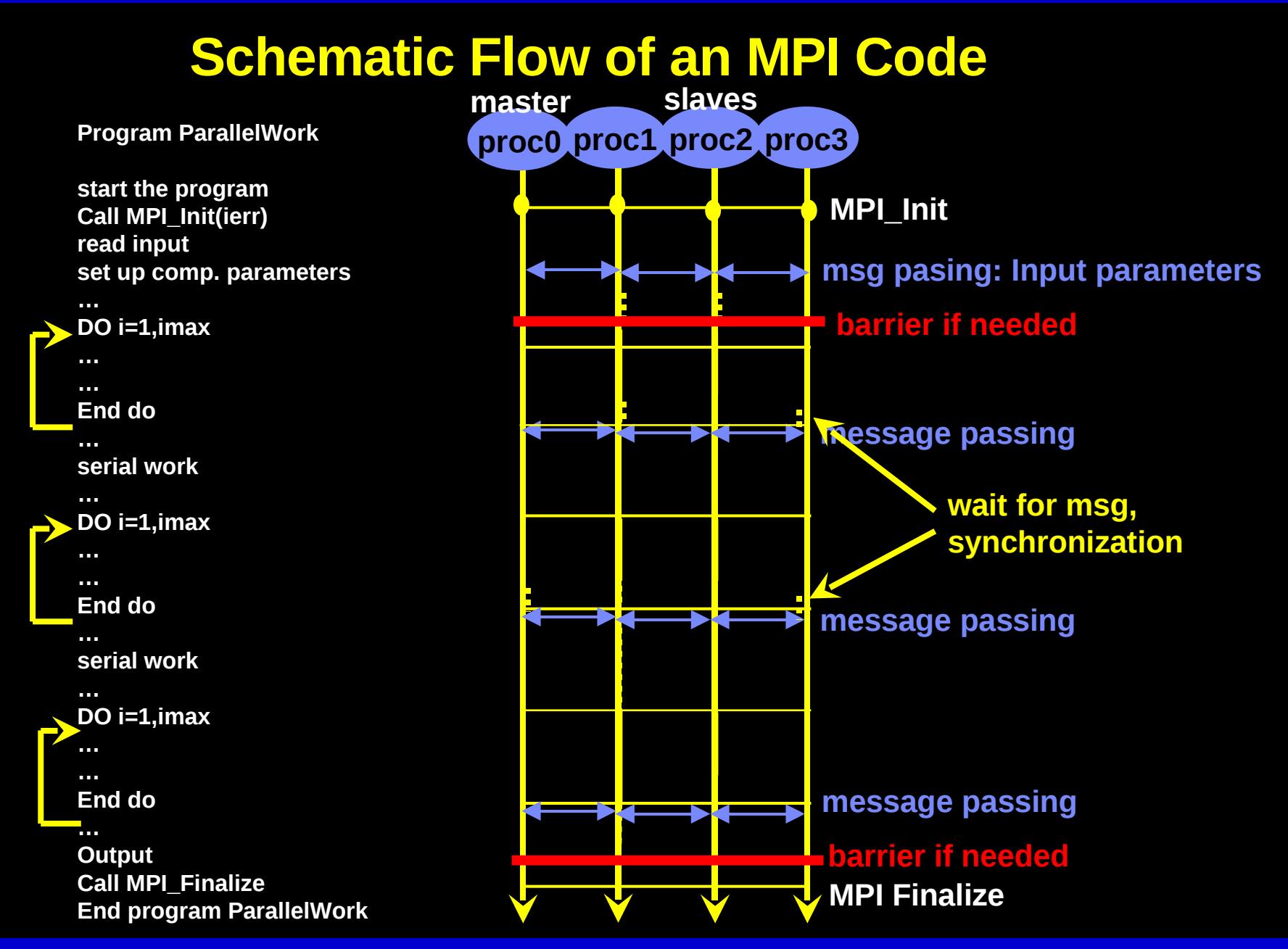

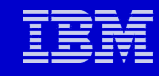

# **Review: Schematic Flow of an SMP Code**

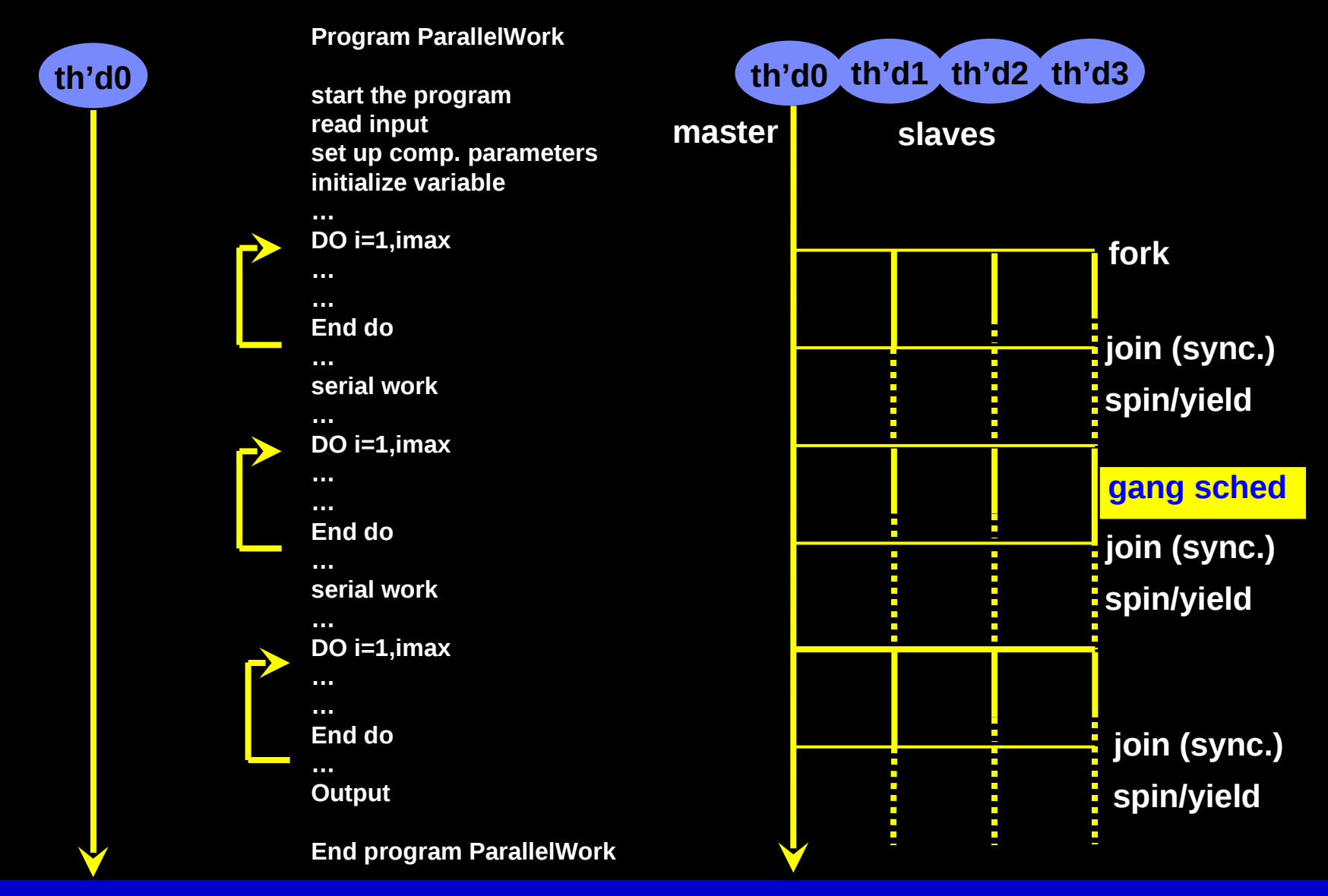

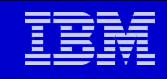

# **MPI options**

- **IBM Parallel Environment**
	- **POE**
	- **Highly optimized for IBM processors, adapters, and networks**
	- **Have to purchase license**
- **MPICH**
	- **Uses TCP/IP protocol**
	- **Free**
- **LAM MPI**
	- **Free**
- **OpenMPI**
	- **Free, but new…**
- **etc., etc.**

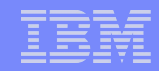

# IBM XL compiler architecture

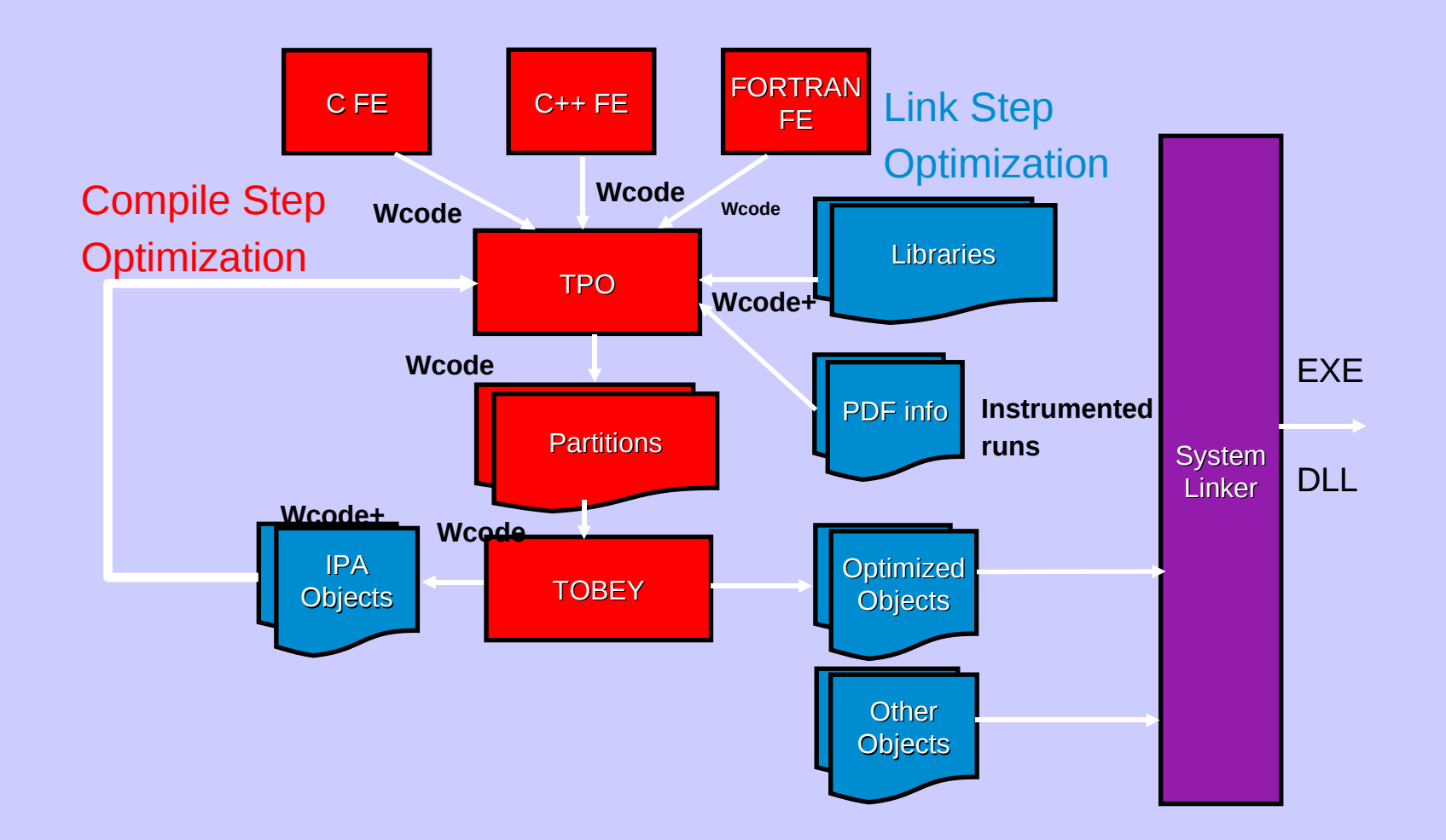

**27**

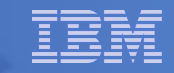

### **Some Environment Hints**

#### **If you get [mpcc:](http://www-unix.mcs.anl.gov/mpi/www/www1/mpicc.html)**

- Command not found. or something similar, your PATH doesn't contain the location of the [MPI](http://www-unix.mcs.anl.gov/mpi/www/www1/MPI.html) commands.
- You may need something like (for the MPICH implementation) setenv PATH /usr/local/mpi/lib/sun4/ch\_p4:/usr/local/mpi/bin:\$PATH rehash
	- Or something similar.
	- The exact path will depend on your [MPI](http://www-unix.mcs.anl.gov/mpi/www/www1/MPI.html) installation and the devices that you are using.
	- The [MPI](http://www-unix.mcs.anl.gov/mpi/www/www1/MPI.html) standard does not specify how MPI programs are compiled or run; this is up to the implementation. The examples here are for the MPICH implementation.
- **If your program runs, but runs with only one processor, you may be accessing an mpexec for a different version of [MPI.](http://www-unix.mcs.anl.gov/mpi/www/www1/MPI.html)** 
	- Give the command

#### which **mpiexec**

• Make sure that the PATH given matches the one that cooresponds to the [MPI](http://www-unix.mcs.anl.gov/mpi/www/www1/MPI.html) implementation that you are using.

## **Overview of MPI Program Structure**

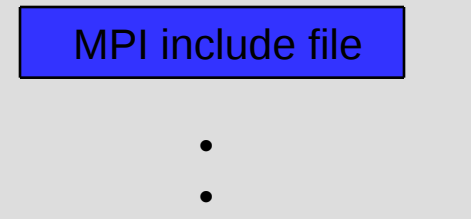

•

Initialize MPI environment

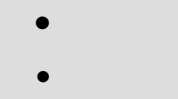

•

Do work and make message passing calls

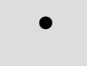

•

•

Terminate MPI Environment

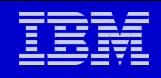

# **Invoking the MPI Compiler**

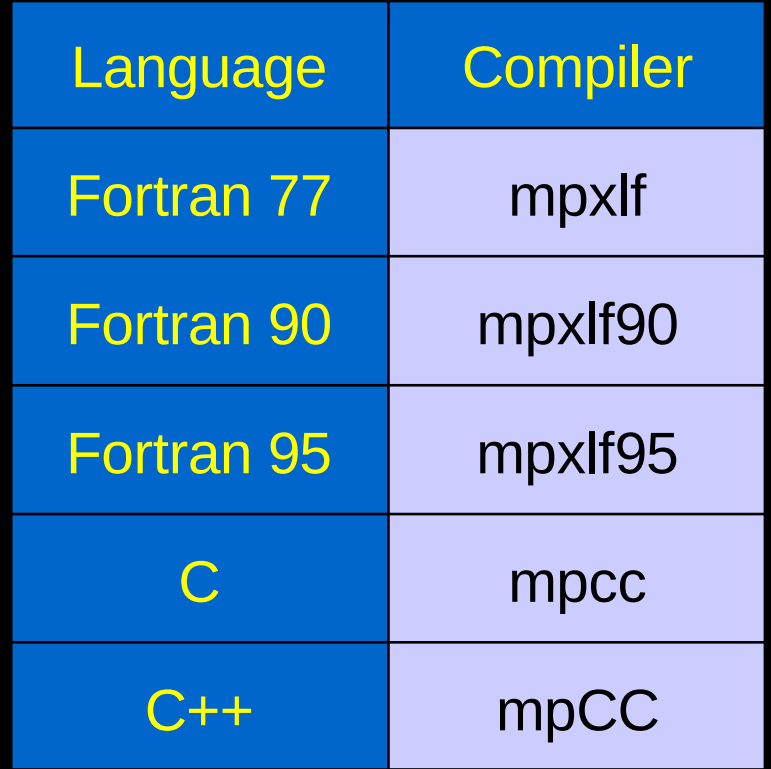

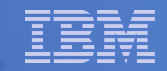

# **Need to compile, link and execute -**

#### **Compile & Link:**

- mpcc -o minim minim.c
- mpxlf –o minim minim.f

### **Via Loadlever, submit for execution:**

– llsubmit minim.cmd

### **Execution line:**

– mpiexec -n 5 -cwd `pwd` -exe minim.x

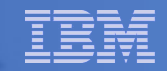

# **How to submit jobs at SciNet**

- **Submission process Loadleveler**
- **Overview of queues**
- **Other environment setup**

=

. The contract  $\mathsf{Minim}\colon\mathsf{Minim}\colon\mathsf{Mod}(A)\to\mathsf{Mod}(A)\times\mathsf{Mod}(A)$ 

. The same is a set of the same in the same is a set of the same in the same is a set of the same in  $\mathcal{A}$ 

. The state is the state of the state in the state is the state of the state  $\alpha$ 

. MINIMAL program construction.

. Functions used: .

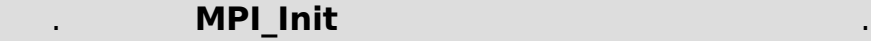

**MPI Comm size** 

. **MPI\_Comm\_rank** .

**MPI Finalize** 

 . This is a minimal program that starts up, does simple I/O and then quits, all to illustrate the .

<span id="page-32-0"></span>===================================================

 . basic initializing and finalizing calls under  $MPI.$ 

```
33 MPI wkshp kjordan@us.ibm.com 04/29/09 © 2007 IBM Corporation
 printf(" Hello from node %d\n", inode);
             ===================================================
             = */
             #include <stdio.h>
             #include "mpi.h"
             main(int argc, char **argv)
             {
              int nnode; /* Number of processor. */
               int inode;  /* This specific processor. */
              MPI_Init(&argc, &argv);
              MPI Comm_size(MPI_COMM_WORLD, &nnode);
              MPI_Comm_rank(MPI_COMM_WORLD, &inode);
              /* Print only from node 0. */
              if (inode == 0) {
                   printf(" Running program %s\n", argv[0]);
                   printf(" The total number of nodes is %d \n", nnode);
                     }
              /* Print from all nodes. */
              MPI_Finalize();  /* Clean-up. */
```
}

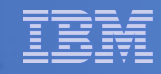

# **Env Routines - C Language - simple.c**

#### #include "mpi.h"

```
    #include <stdio.h>
    int main(argc,argv)
    int argc;
char *argv[]; {
int    numtasks, rank, rc;
```

```
rc = MPI Init(\&argc,\&argv);
```

```
if (rc != 0) {
                 printf ("Error starting MPI program. Terminating.\n");
         MPI_Abort(MPI_COMM_WORLD, rc);
        }
```

```
MPI Comm_size(MPI_COMM_WORLD,&numtasks);
MPI_Comm_rank(MPI_COMM_WORLD,&rank);
```

```
     printf ("Number of tasks= %d My rank= %d\n", numtasks,rank);
     /*******  do some work *******/
```

```
MPI Finalize();
     }
```
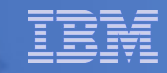

### **Env Routines - Fortran Language - simple.f**

```
 program simple
          include 'mpif.h'
          integer numtasks, rank, ierr, rc
```

```
      call MPI_INIT(ierr)
```
 if (ierr .ne. 0) then print \*,'Error starting MPI program. Terminating.' call MPI\_ABORT(MPI\_COMM\_WORLD, rc, ierr) end if call MPI\_COMM\_RANK(MPI\_COMM\_WORLD, rank, ierr) call MPI\_COMM\_SIZE(MPI\_COMM\_WORLD, numtasks, ierr)

 print \*, 'Number of tasks=',numtasks,' My rank=',rank C \*\*\*\*\*\* do some work \*\*\*\*\*\*

```
      call MPI_FINALIZE(ierr)
      end
```
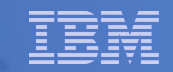

### **Summary**

- **Brief overview of system**
- **Comment on basics of parallel programming**
- **Compiling and linking a program to get started**
	- Minimum MPI program
	- Simple program
- **Loadleveler job scheduler**

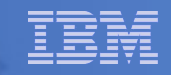

# **Note on Core files**

- **Core files are text files. Look at the core file with a text editor, focus on the function call chain; feed the hex addresses to addr2line.**
	- addr2line -e your.x hex\_address
	- tail -n 10 core.511 | addr2line -e your.x
- **Use grep and word-count (wc) to examine large numbers of core files:** 
	- grep hex\_address "core.\*" | wc -l